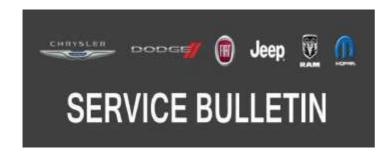

**NUMBER:** 18-080-19

**GROUP:** 18 - Vehicle Performance

**DATE:** October 26, 2019

This bulletin is supplied as technical information only and is not an authorization for repair. No part of this publication may be reproduced, stored in a retrieval system, or transmitted, in any form or by any means, electronic, mechanical, photocopying, or otherwise, without written permission of FCA US LLC.

This Service Bulletin is also being released as Rapid Response Transmittal (RRT) 19-080, dated October 26, 2019. All applicable Sold and Un-Sold RRT VINs have been loaded. To verify this RRT service action is applicable to the vehicle, use VIP or perform a VIN search in DealerCONNECT/Service Library. All repairs are reimbursable within the provisions of warranty.

# SUBJECT:

Flash: Powertrain Control Module (PCM) Updates

# **OVERVIEW:**

This bulletin involves reprogramming the PCM with the latest available software.

# **MODELS:**

2018 (M1) Jeep Compass

NOTE: This bulletin applies to vehicles within the following markets/countries: LATAM.

NOTE: This bulletin applies to vehicles equipped with a 2.4L I4 Engine (Sales Codes EDD and ED6).

# SYMPTOM/CONDITION:

Customers may experience excessive oil consumption between oil change intervals.

### **DIAGNOSIS:**

Using a Scan Tool (wiTECH) with the appropriate Diagnostic Procedures available in DealerCONNECT/Service Library, verify all related systems are functioning as designed. If Diagnostic Trouble Codes (DTCs) or symptom conditions, other than the ones listed are present, record the issues on the repair order and repair as necessary before proceeding further with this bulletin.

If a customer's VIN is listed in VIP or your RRT VIN list, perform the repair. If any vehicle not on the VIN list exhibits the symptom/condition, perform the repair.

18-080-19 -2-

# PARTS REQUIRED:

| Qty.   | Part No.                                 | Description          |
|--------|------------------------------------------|----------------------|
| 1 (AR) | 50035084<br>LATAM<br>68218950AC<br>MOPAR | Engine Oil SAE 0W-20 |

# REPAIR PROCEDURE:

NOTE: The TCM must be updated to the latest available software at the conclusion of this repair procedure. Refer to all applicable published service bulletins for detailed repair procedures and labor times regarding updating the TCM software.

NOTE: Install a battery charger to ensure battery voltage does not drop below 13.2 volts. Do not allow the charging voltage to climb above 13.5 volts during the flash process.

NOTE: If this flash process is interrupted/aborted, the flash should be restarted.

- 1. Does the PCM have the latest software already installed?
  - YES>>> This bulletin has been completed, use inspect LOP (18-19-06-E1) to close the active RRT.
  - NO>>> Proceed to Step 2.
- 2. Reprogram the PCM with the latest software. Detailed instructions for flashing control modules using the wiTECH Diagnostic Application are available by selecting the application's "HELP" tab.
- 3. Clear all DTCs that may have been set in any module due to reprogramming. The wiTECH application will automatically present all DTCs after the flash and allow them to be cleared.
- 4. Verify the TCM is programmed with the latest available software. Refer to all applicable published service bulletins for detailed repair procedures and labor times regarding updating the TCM software.
- 5. If the vehicle is Un-Sold the repair is complete. Use LOP (18-19-06-E3) to close the RRT.
- 6. If the vehicle is Sold, check the engine oil level for correct amount on the oil dipstick, if oil is needed add the proper amount to bring it to the proper oil level. Use LOP (18-19-06-E2) to close the RRT.

### **POLICY:**

Reimbursable within the provisions of the warranty.

#### TIME ALLOWANCE:

| Labor Operation No: | Description                                                                                         | Skill Category                       | Amount   |
|---------------------|----------------------------------------------------------------------------------------------------|--------------------------------------|----------|
| 18-19-06-E1         | Module, Powertrain Control (PCM) -<br>Inspect Software Only<br>(0 - Introduction)                   | 1 - Engine Repair and Performance    | 0.2 Hrs. |
| 18-19-06-E3         | Module, Powertrain Control (PCM) - Inspect and Reprogram - Un-Sold Vehicles Only (0 - Introduction) | 1 - Engine Repair<br>and Performance | 0.3 Hrs. |
| 18-19-06-E2         | Module, Powertrain Control (PCM) - Inspect and Reprogram - Sold Vehicles Only (0 - Introduction)    | 1 - Engine Repair<br>and Performance | 0.3 Hrs. |

NOTE: The expected completion time for the flash download portion of this procedure is approximately 6 minutes. Actual flash download times may be affected by vehicle connection and network capabilities.

# **FAILURE CODE:**

The dealer must choose which failure code to use depending on if this is a Rapid Response Transmittal (RRT) or Service Bulletin.

- The "RF" failure code is required for essential module flash/reprogramming and can only be used after confirmation that the VIN is included on the RRT.
- The failure code "RF" (Required Flash) can no longer be used on Service Bulletin flashes. **The** "**RF**" failure code must be used on an **RRT**.
- If the customer's concern matches the SYMPTOM/CONDITION identified in the Service Bulletin, failure code CC is to be used. When utilizing this failure code, the 3C's must be supplied.

| RF | Required Flash - RRT |
|----|----------------------|
| CC | Customer Concern     |